Olá! Aqui iremos mostrar o passo a passo de como lançar as seguintes licenças no Portal do Servidor, de acordo com Decreto De nº 15.855/22 e Decreto de nº 15.933/22:

- Atestado médico/odontológico

- Atestado de Acompanhamento a Familiar Doente

Em caso de dúvida, entre em contato conosco: E-mail: agendepericia@uems.br Telefone: (67) 3902 – 2540 Setor de Saúde, Qualidade de Vida e Segurança no Trabalho - DDP/PRODHS

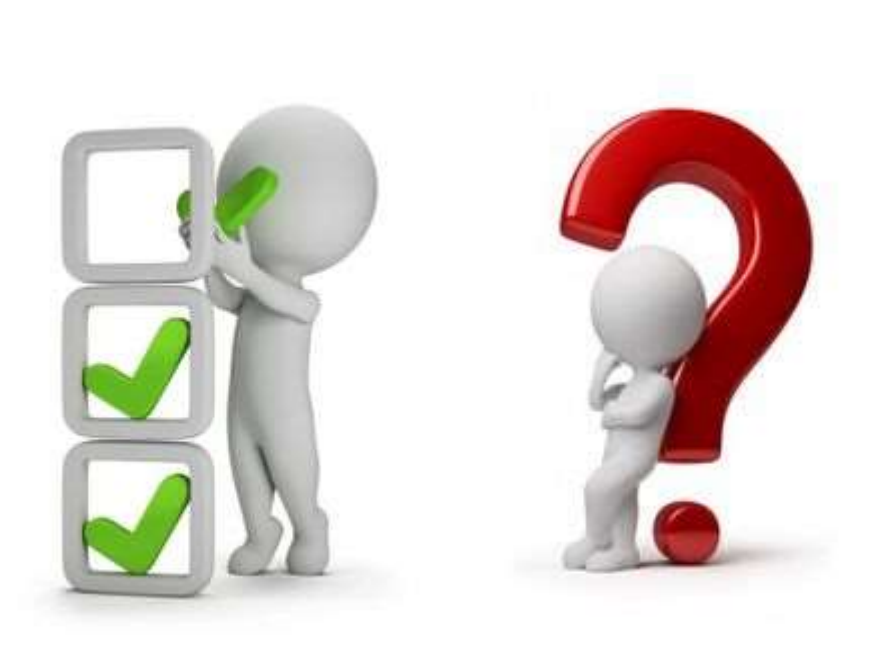

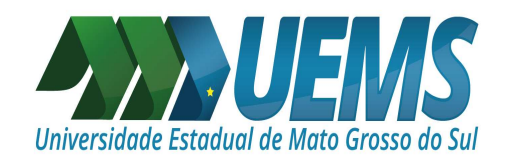

# ATENÇÃO!

Nas próximas imagens, estarão os primeiros passos para realizar o envio de:

ATESTADO MÉDICO/ODONTOLÓGICO E DE ACOMPANHAMENTO A FAMILIAR DOENTE

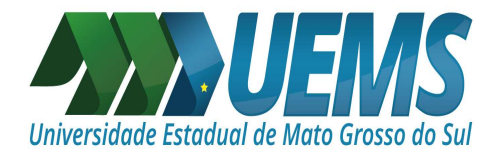

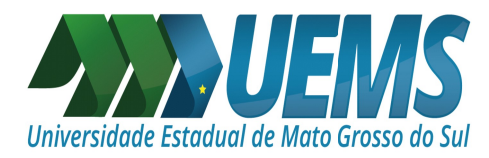

# ATESTADOS MÉDICOS/ODONTOLÓGICOS:

Antes de iniciarmos o lançamento no Portal do Servidor, é importante verificar se no seu atestado constam as seguintes informações:

- I O nome completo do servidor;
- II Data de emissão;

III - Período de afastamento;

IV - Classificação Internacional de Doenças (CID);

V - Diagnóstico, quando autorizado pelo paciente, e os resultados de exames complementares (podem ser encaminhados em anexo);

VI - Conduta terapêutica (informa como a doença será tratada e quais ações foram prescritas pelo médico) e o prognóstico (entendimento que o médico tem sobre a evolução da doença para o paciente específico);

VII - Identificação do emissor, mediante assinatura e carimbo com o número de registro no Conselho Regional de Medicina  $(CRM)$ ;

VIII - Registro dos dados de maneira legível;

Caso falte algo, peça ao seu médico para que inclua em seu atestado, são informações imprescindíveis!

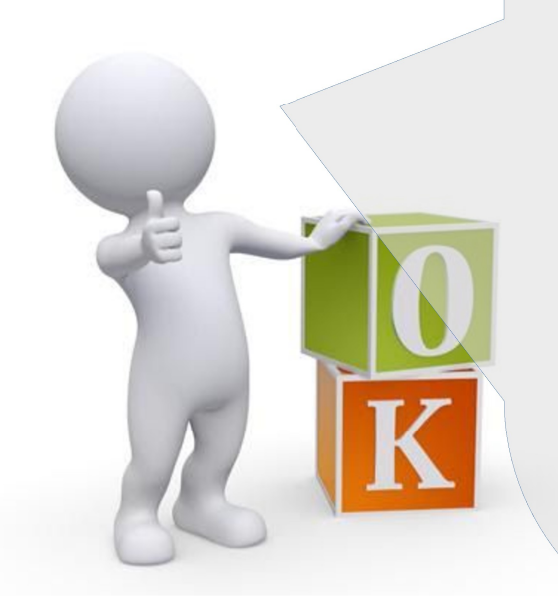

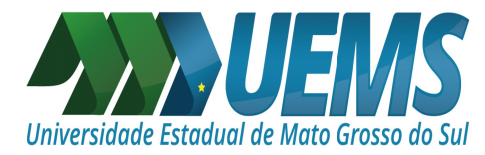

## **ATESTADOS MÉDICOS/ODONTOLÓGICOS:**

### **LEMBRANDO:**

Em casos de servidores comissionados e contratados, os atestados acima de 15 dias irão passar pela perícia do INSS. Todas orientações serão enviadas pelo e-mail agendepericia@uems.br

Em casos de servidores efetivos e cedidos, os atestados acima de 15 dias irão passar pela perícia do Estado. Atestados ininterruptos com mais de 120 dias irão passar pela perícia em Campo Grande.

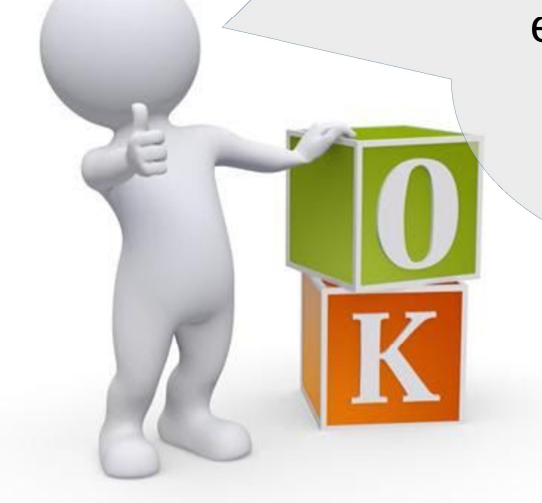

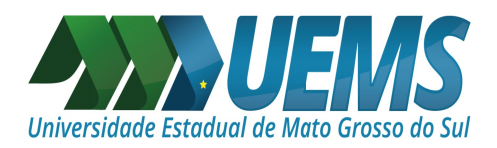

#### ATESTADOS DE ACOMPANHAMENTO FAMILIAR DOENTE ATÉ 15 DIAS (SERVIDORES EFETIVOS E CEDIDOS):

Antes de iniciarmos o lançamento no Portal do Servidor, é importante verificar se no seu atestado constam as seguintes informações:

I - O nome completo do servidor;

II – Constar que se trata de acompanhamento a familiar doente;

III - Nome do dependente a ser acompanhado;

IV - Data de emissão;

V - Período de afastamento;

VI - Classificação Internacional de Doenças (CID) (de acompanhamento familiar);

VII - Diagnóstico, quando autorizado pelo paciente,

e os resultados de exames complementares (podem ser encaminhados em anexo);

VIII - Conduta terapêutica (informa como a doença será tratada e quais ações foram prescritas pelo médico) e o prognóstico (entendimento que o médico tem sobre a evolução da doença para o paciente específico);

IX - Identificação do emissor, mediante assinatura e carimbo com o número de registro no Conselho Regional de Medicina  $(CRM)$ ;

X - Registro dos dados de maneira legível;

Caso falte algo, peça ao seu médico para que inclua em seu atestado, são informações imprescindíveis!

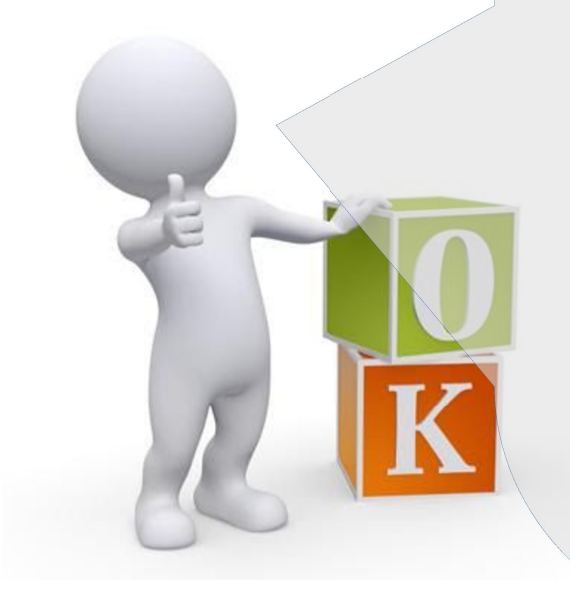

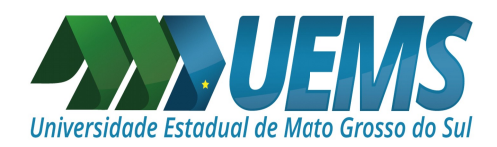

### ATESTADOS DE ACOMPANHAMENTO FAMILIAR DOENTE **ACIMA DE 15 DIAS (SERVIDORES EFETIVOS E CEDIDOS):**

Além do Atestado Médico, com as informações apresentadas anteriormente, e o dependente devidamente cadastrado, será necessário a apresentação do Relatório de Visita Domiciliar. O servidor deverá requerer a visita da Assistente Social (SAPS), enviando a Requisição de Visita e o Relatório de Visita, disponíveis na página:

http://www.uems.br/pro reitoria/humano/licencas

para o e-mail: agendepericia@uems.br

Assim que o Relatório for emitido, a perícia médica será agendada.

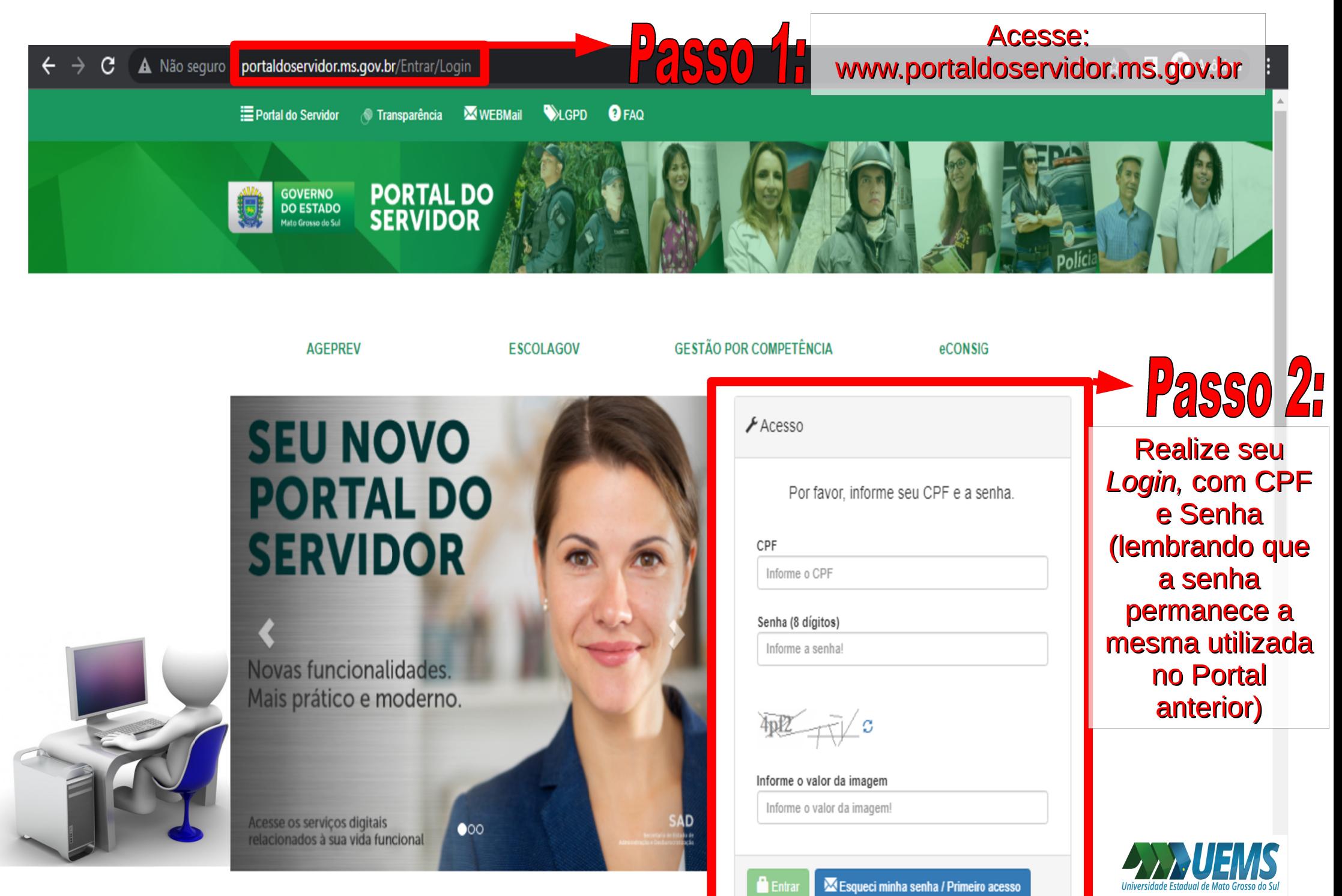

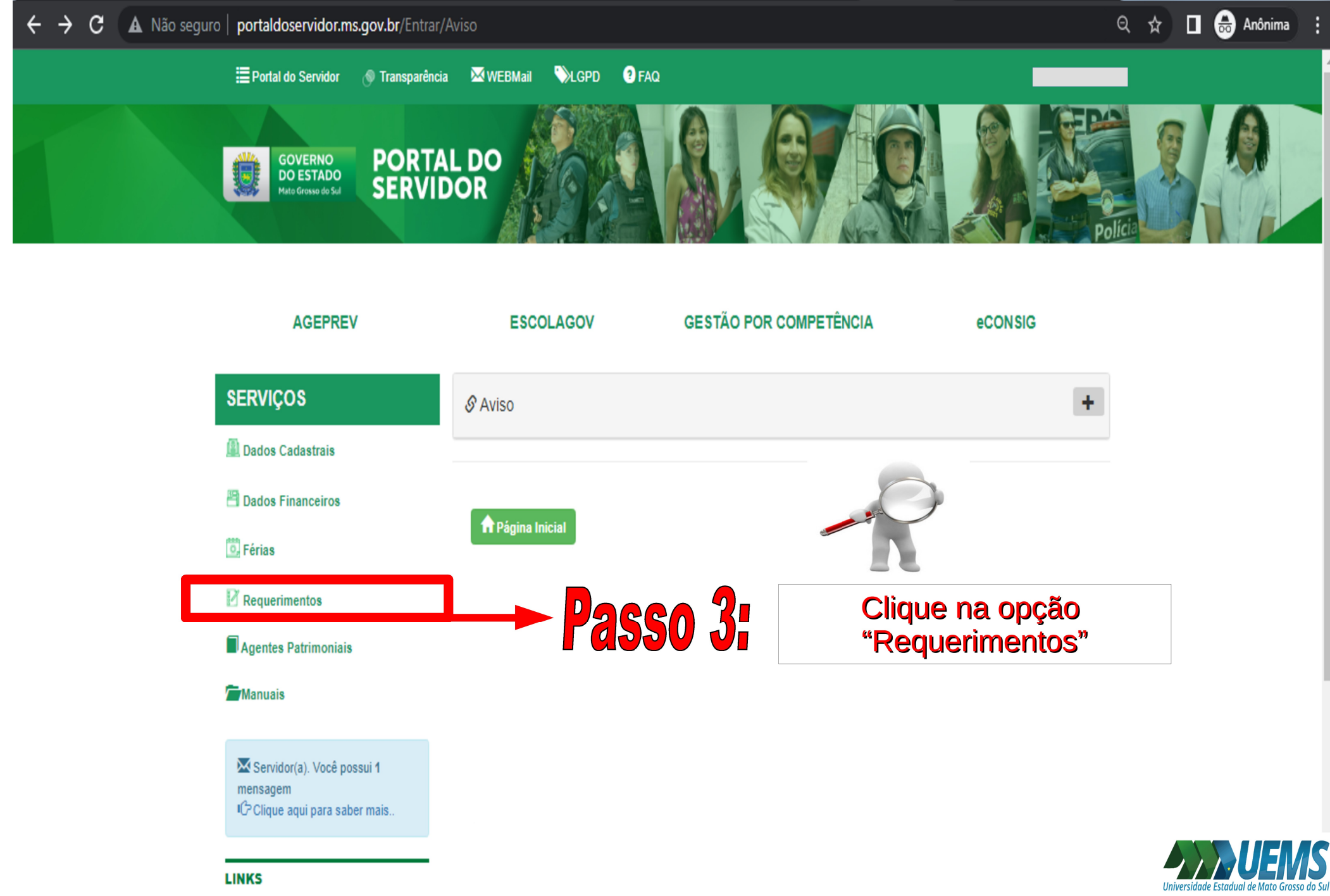

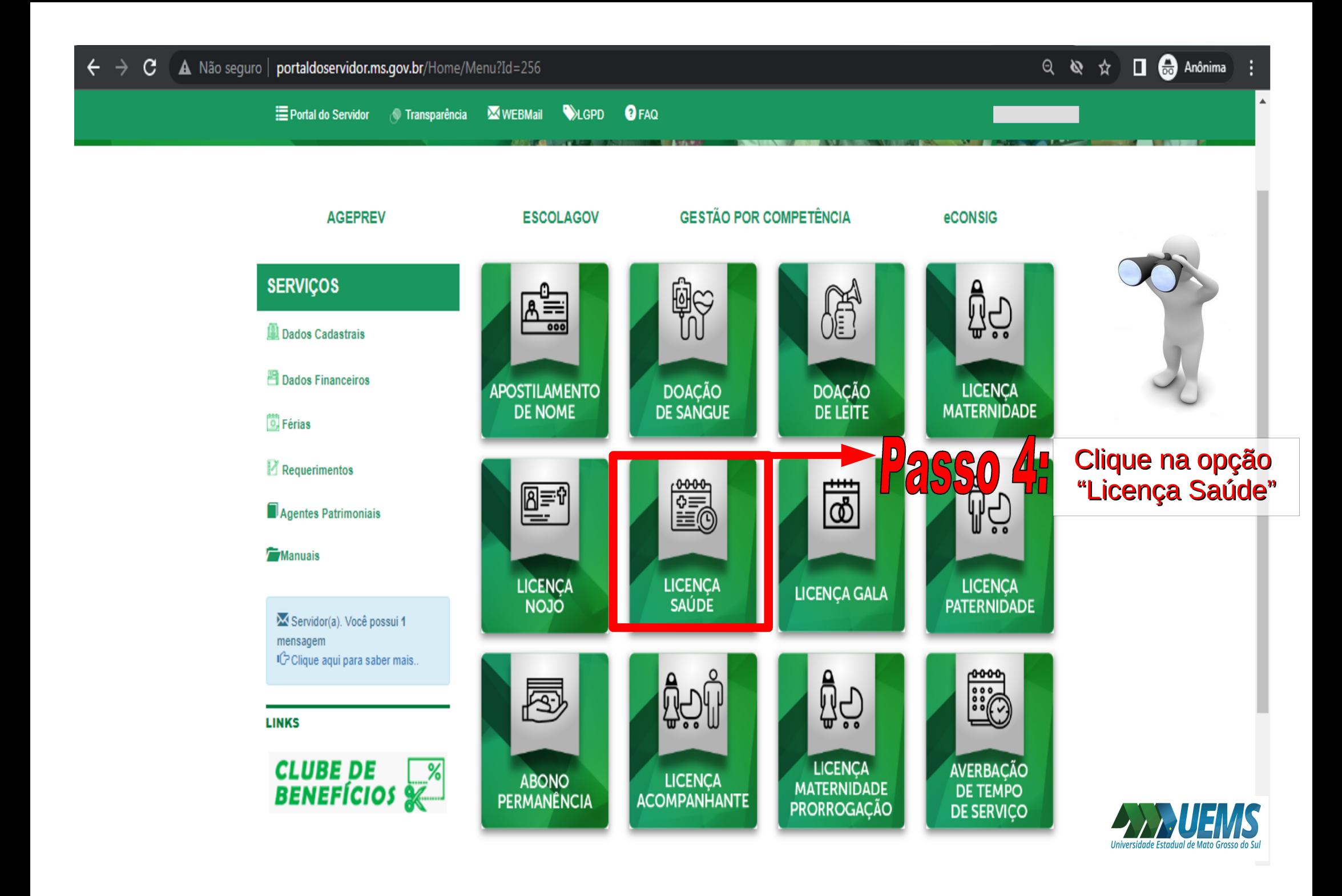

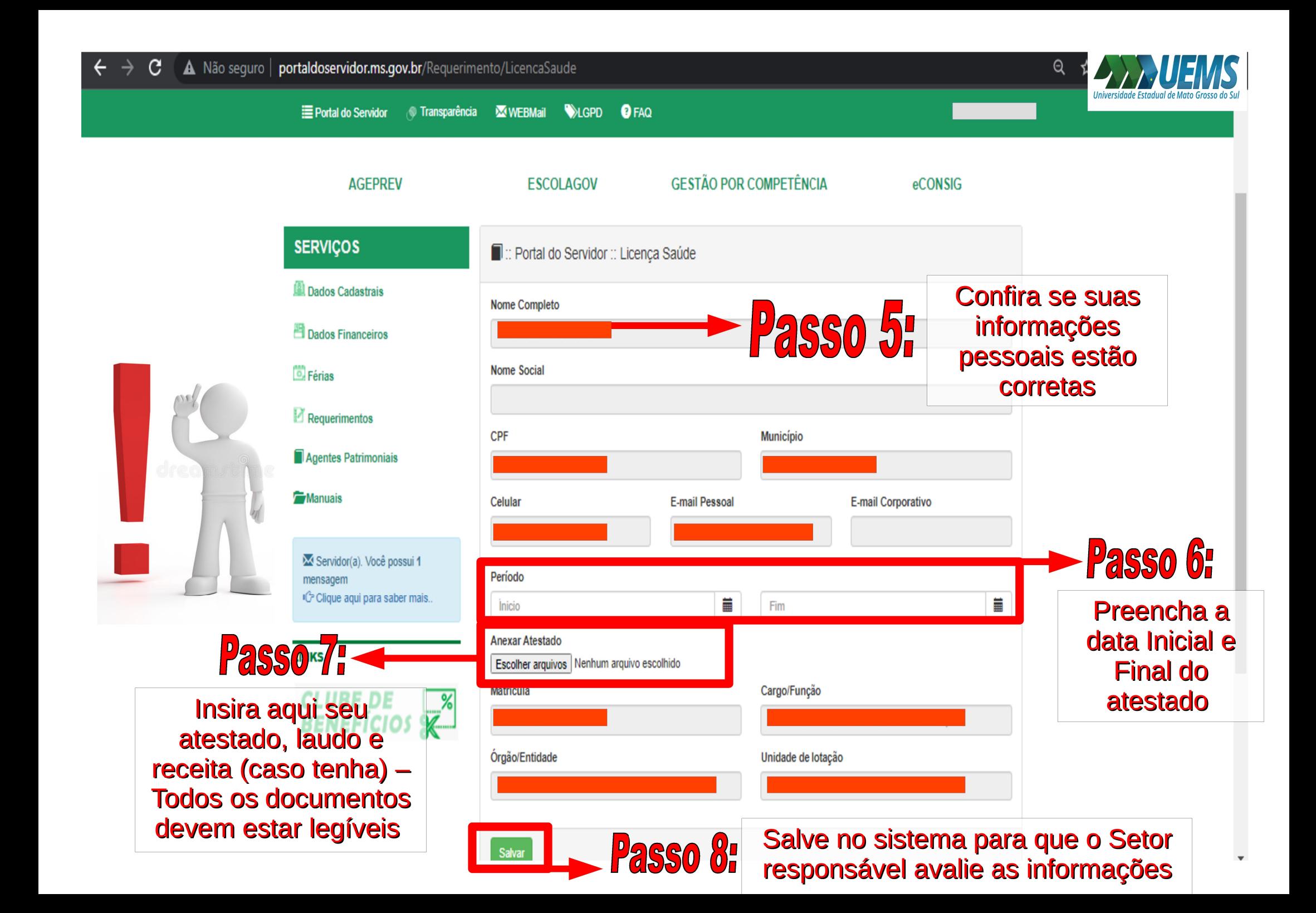

Após salvar o atestado no sistema, fique atento ao seu e-mail institucional pois os demais encaminhamentos serão enviados pelo e-mail agendepericia@uems.br

Em caso de dúvida, entre em contato conosco: E-mail: agendepericia@uems.br saudedoservidor@uems.br Telefone: (67) 3902 – 2540 Setor de Saúde, Qualidade de Vida e Segurança no Trabalho

### AGRADECEMOS SUA ATENÇÃO!

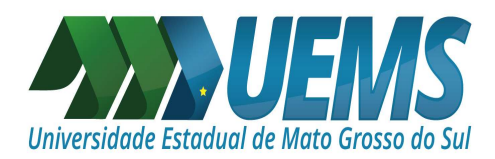